## **Bijzondere tekens**

Wil je een teken dat op de toets boven een letter, cijfer of ander leesteken staat, dan hoef je alleen de Shift-toets te gebruiken. Wanneer we bijvoorbeeld een **&** willen hebben, dan typ je dus het volgende:

1e tel: indrukken van de Shift-toets met de linkerpink.

2e tel: aanslaan van 7 met de rechter wijsvinger.

3e tel: loslaten van de Shift-toets.

In sommige woorden komen vreemde tekens/letters voor. Het gaat dan bijvoorbeeld niet om een gewone **e**, maar om een **ë**. Kijk maar naar het woord ideeën.

Deze tekens of letters kan je op verschillende manieren in de tekst krijgen.

- Je kunt gebruik maken van het menu 'Invoegen' en vervolgens 'Symbool' als je Microsoft Word gebruikt.
- In de Typetuin kun je op de volgende manier een **ë** typen: 1e tel: indrukken van de Shift-toets met de linkerpink.
	- 2e tel: aanslaan van ' met je rechterpink.
	- 3e tel: loslaten van de Shift-toets.
	- 4e tel: aanslaan van de e met de juiste vinger.

Hieronder zie je een overzicht met de meest belangrijke speciale tekens.

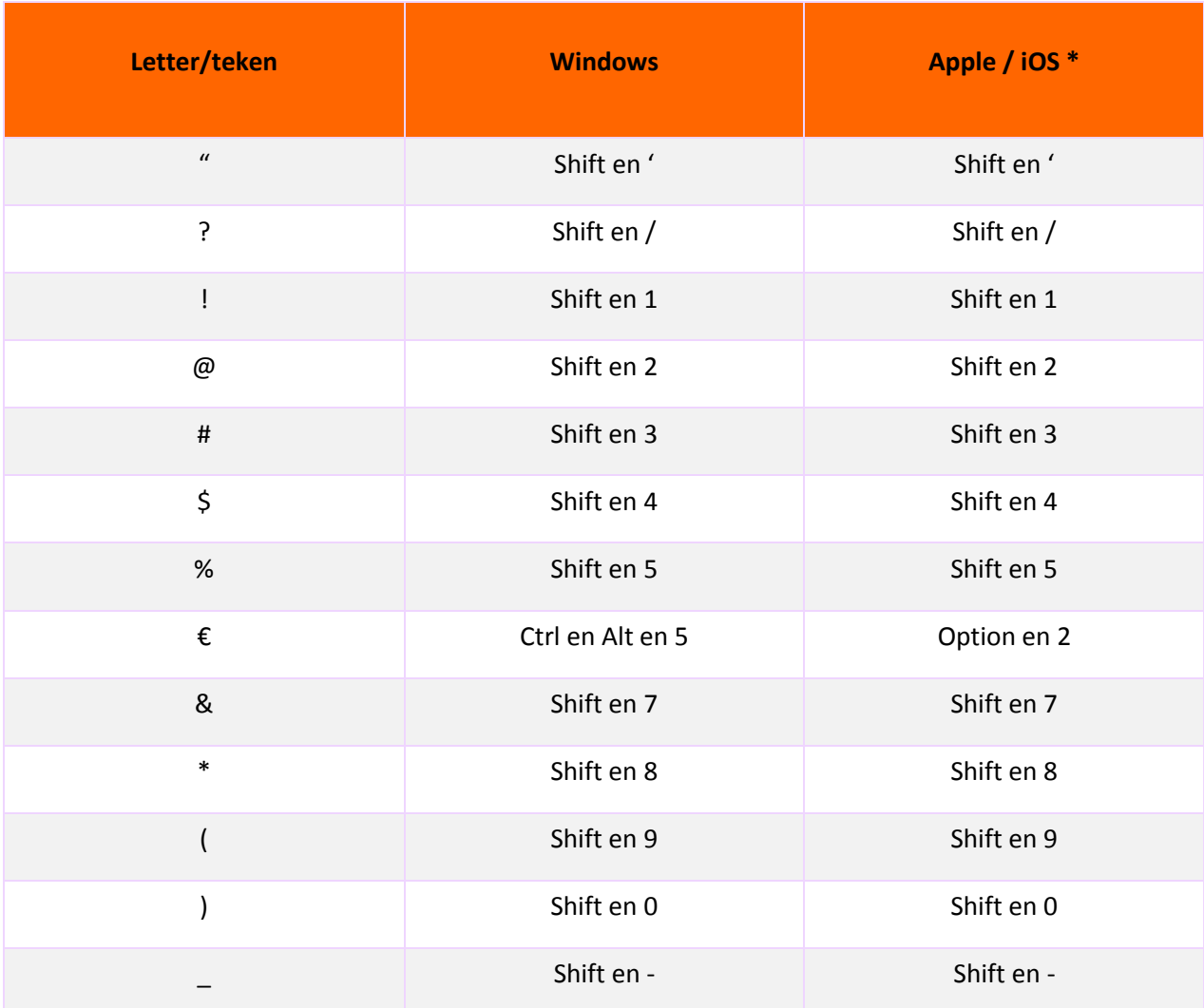

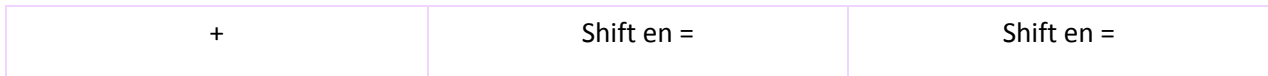

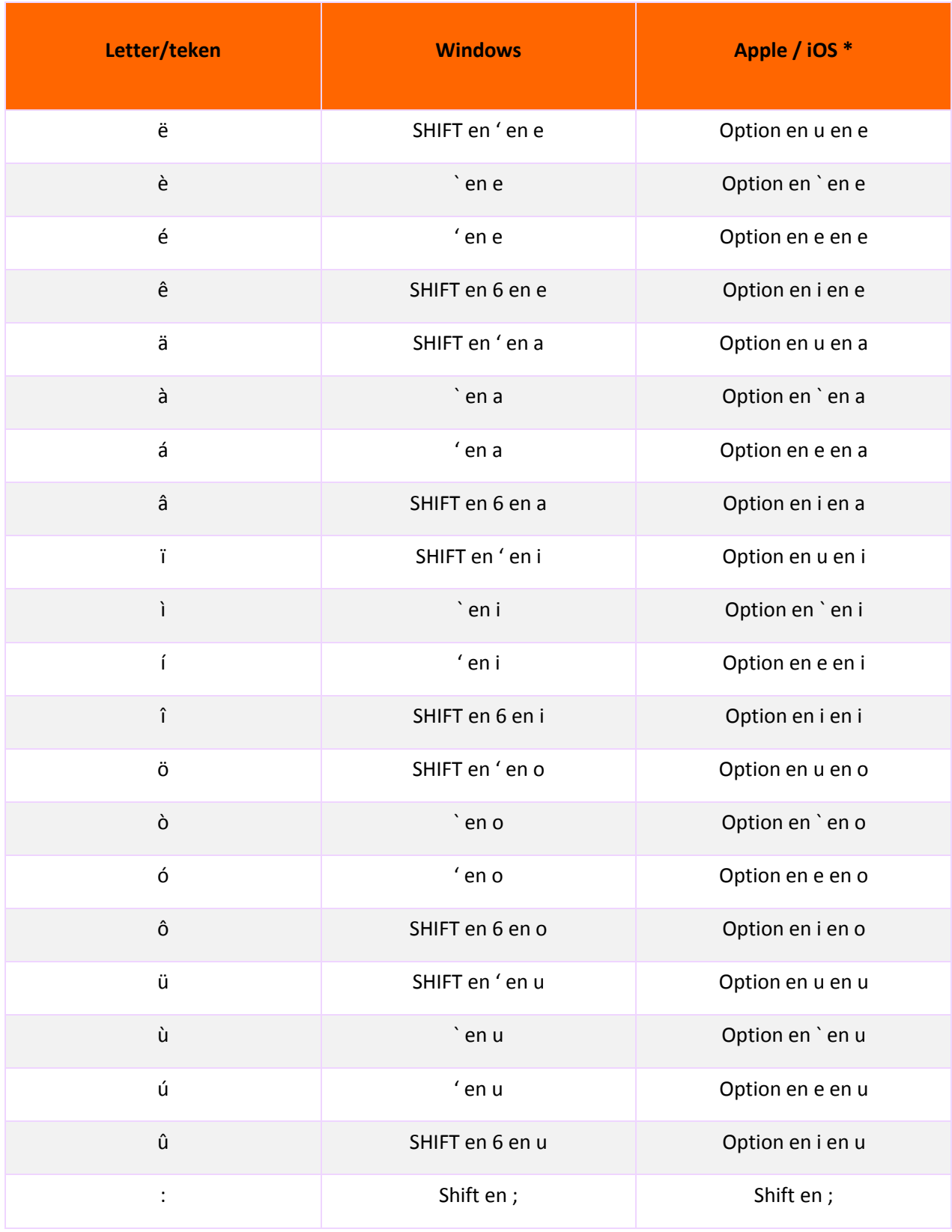

\* De Alt-toets wordt bij Apple de Option-toets genoemd.